## **Tomoruの接続トラブルシューティング**

以下の操作により「Tomoruに接続できなくなる」という事象が発生しています。

・電池を一度抜いて再度挿入したとき

・端末(スマートフォン)のBluetooth設定を、OFFからONに変更した時

Tomoruに接続できなくなった場合、下記**対策1~3**をお試し下さい。

## **対策1. Linkingアプリの利用設定のONを複数回実施する。**

1-1)接続したいデバイスのスイッチをONに入れます。

- 1-2)接続エラーが表示された場合OKボタンを押し、複数回1-1)の操作を実施して下さい。
- 1-3)接続できたら、そのまま使用して下さい。事象が改善しない場合は以下の対策2を実施して下さい。

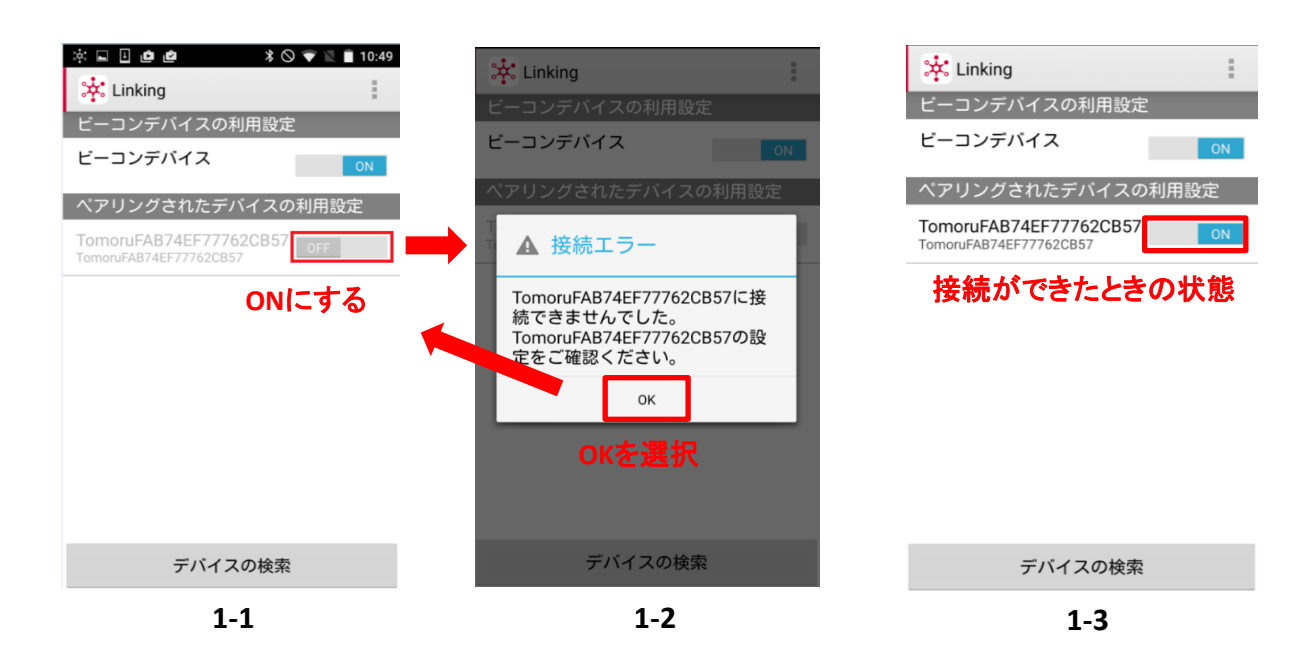

## **対策2.端末のペアリング情報を削除する**

- 2-1)Linkingアプリの設定メニューからデバイス一覧から削除を選択します。
- 2-2)接続できないデバイスを選択して、削除ボタンを押します。
- 2-3)Android OSの設定メニューを開き、Bluetoothタブを選択します。
- 2-4)接続できないTomoruの歯車マークを選択します。
- 2-5)ポップアップ画面の切断を押します。
	- ペアリングされたデバイスに切断を押したTomoruが表示されていないことを確認します。
- 2-6)再度、Linkingアプリを開きデバイスの選択を押します。
- 2-7)接続したいデバイスを選択します。
- 2-8)確認のポップアップがでますので、OKを押します。
- 2-9)接続できたら、そのまま使用して下さい。事象が改善しない場合は以下の対策3を実施して下さい。

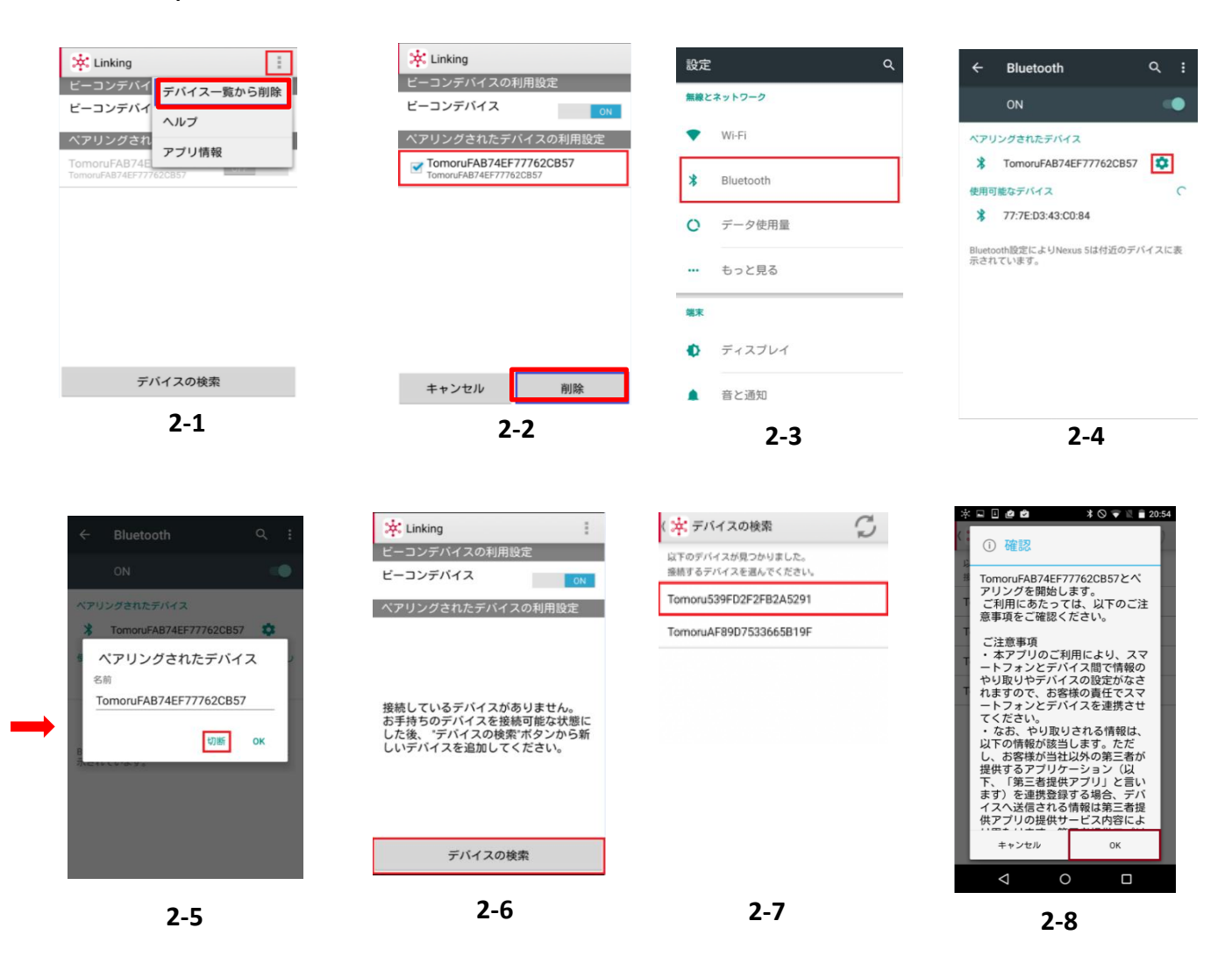

対策3. Tomoruのボタン電池を抜き挿しする。

- 3-1)Tomoruからボタン電池を外します。
- 3-2)1分後Tomoruにボタン電池を挿入します。
- 3-3)Linkingアプリにて、利用設定を実施します(1-1参照)。

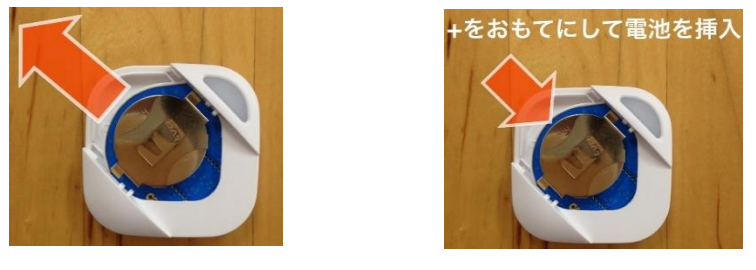

**3-1 3-2**

上記対策を実施しても、事象が改善しない場合、お手数ですが弊社までご連絡下さい。 URL : [http://www.products.braveridge.com/tomoru\\_info/](http://www.products.braveridge.com/tomoru_info/)

以上

Braveridge 2016.2.12